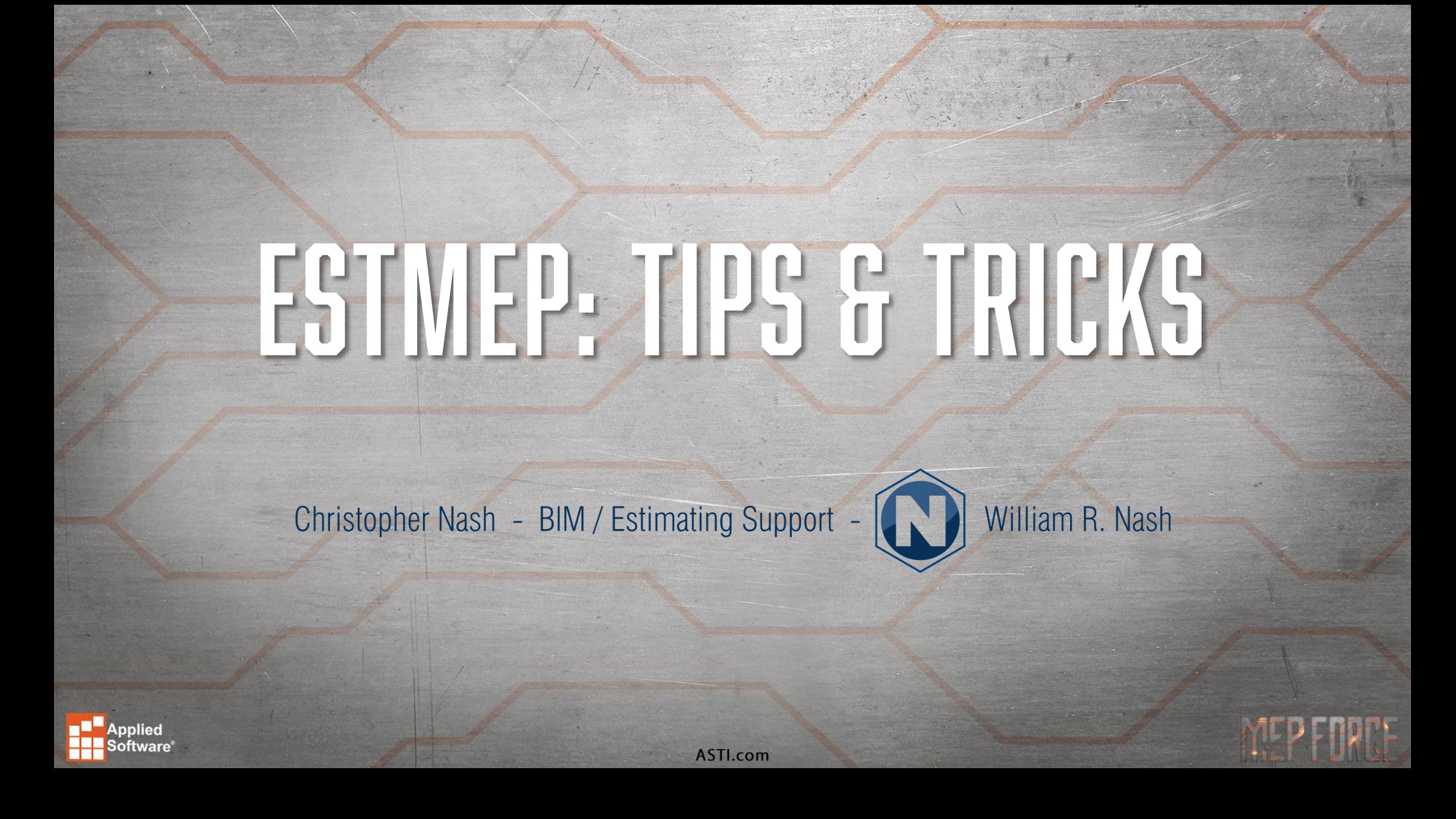

- Profiles
	- Hold pricing & labor at date of creation
	- Project specific specifications, services and information
- How to update existing profile material costs & labor
	- Supplier.map (supplier information, discount multipliers, etc.)
	- cost.map (material costs)
	- etimes.map (erection/installation labor hours)
	- ftimes.map (fabrication labor hours)
- Ancillaries for additional costs and/or labor
	- Misc. additional costs.
		- (E.g. Welded Joints: Oxygen, Acetylene, Welding Rod)

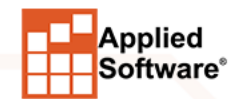

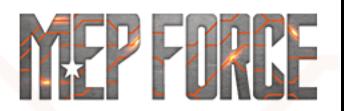

#### • Commonly used hotkeys

- "F3D" Fill 3D Items
- "E3D" Erase 3D Items
- "EDDOBJ" Edit Design Objects (Edit Designline)
- "A" Get Attacher Arrow (Rotate Attacher Arrow)
- "HA" Hide Attacher Arrow
- "GI" Goto Items (from 3D Viewer to "Items" tab)
- "SAVE" Save Project

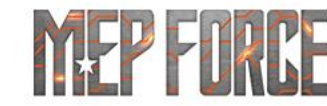

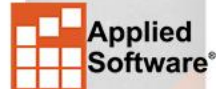

- Multiple PDF/Underlay Import
	- Can import multiple underlays & scale them individually.
- Scaling Underlays can be done in multiple ways.
	- During import

nnlied

- Easiest if drawing is to correct scale.
- Command "USETSCALE" or "USS"
	- This one is somewhat funky and rarely if ever used.
- Command "ALIGNSCALE" or "AS"
	- Most commonly if no scale is given or drawing is not to correct scale.
- Toggle Lock & Underlay Snapping

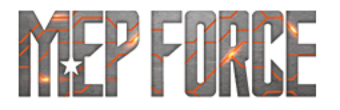

- Line>Copy
	- Copies a designline.
	- Can be rotated (in 90 degree increments) with "R".
- Command "OffsetLine" or "OL"
	- Duplicates a designline and offsets it a set variable.
		- x=plan north, -x=plan south
		- y=vertical up, -y=vertical down
- Pick Constraint & Pick Eleveation
	- Sets your current constraint & elevation or just elevation to the same as the line selected.

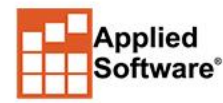

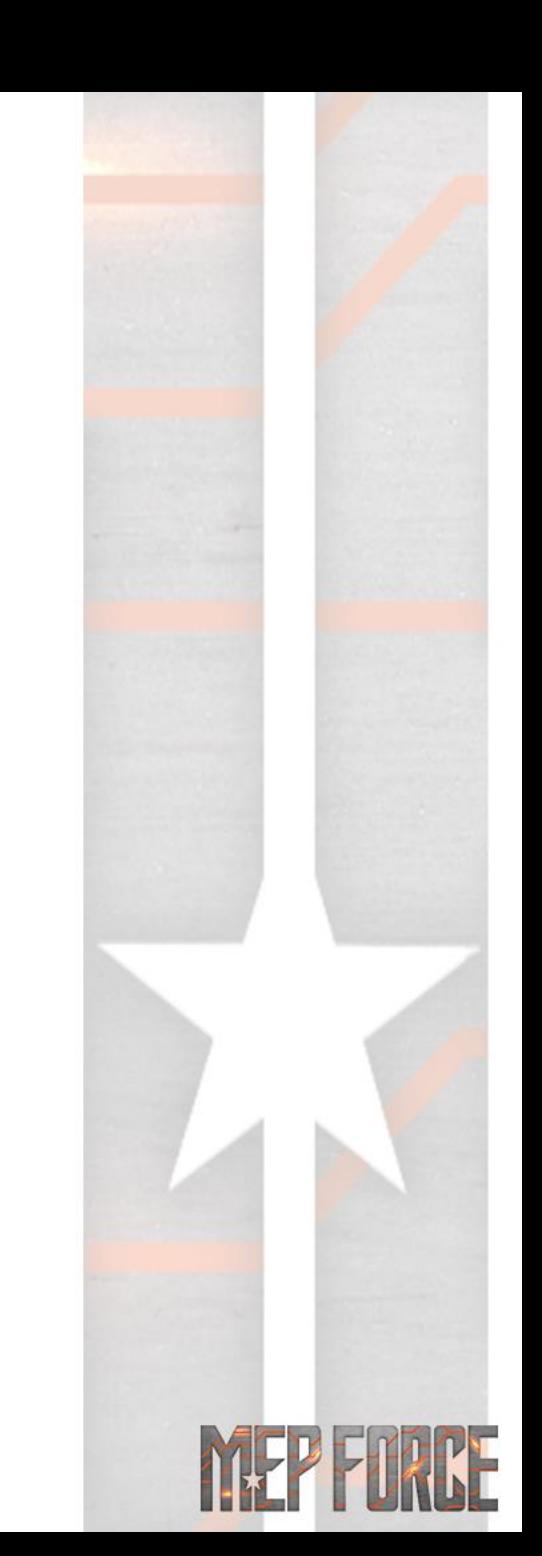

- Command "UCS"
	- Changes the global orientation.
	- Great for drawing in isometric view.
- Camera Views
	- Can be used to view specific areas & can be used for Layout **Sheets**
- Command "LAYOUTSHEET" or "LOS"
	- Creates Worksheets (Visual and/or Descriptive)
	- Can be based on Camera Views.

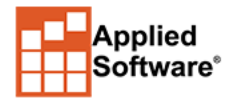

- How to Separate or Breakout parts of Estimate
	- Alternates
	- Zones (Cannot be deleted, if created as admin will exist forever)
	- Sections
	- Drawings (Cannot be deleted, if created as admin will exist forever)
	- *All of these can be used individually or together*
- "Estimating Summary"
	- Change pricing and labor for items
		- Recommended to only use in profiles (This will overwrite the pricing in the database).

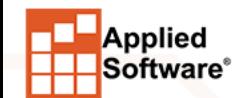

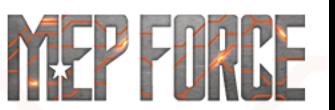

- Setup Processes
	- Standardize what Reports and/or Exports to run at a specific point or at Estimate completion.
- Product Information Editor (Madprodinfo)
	- Essential to managing your own database
- "Custom Fields"
	- Utilize these for reporting company or project specific information.

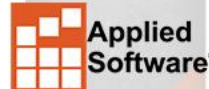

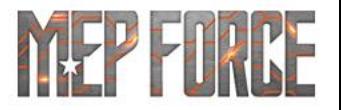

- "Takeoff All Product Sizes"
	- Shift+Ctrl+Right Click in "Item Folders"
	- Great for checking data and/or pricing & labor
- "Node Movable"
	- Utilize for stacking fittings
- Insulation Material vs Insulation Specification
	- If your VDC/BIM Department is using Revit *DO NOT* use Insulation Materials, you must use Insulation Specs.
- Single Item Takeoff

pplied

- Disable "CAD Mode" in the "Takeoff" toolbar.
- Pay attention to items being added as it will add items not requested.

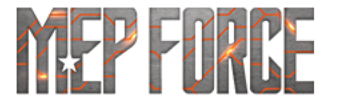

- .MAJ vs .ESJ
	- .MAJ is an Active Job File Utilizing the latest information available to it in the database or profile.
- Batching Jobs
	- Job files can be "batched" together to create a single larger file typically for reporting purposes.
	- Only 3D items and Designlines are brought into the batched file, no underlays.

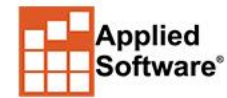

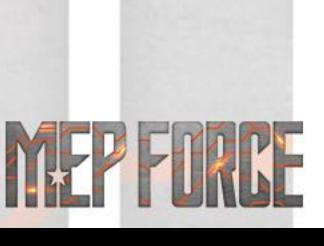

# **THANK YOU FOR ATTENDING OUR CLASS!**

#### PLEASE FILL OUT THE SURVEY FOR THIS SESSION IN THE APP.

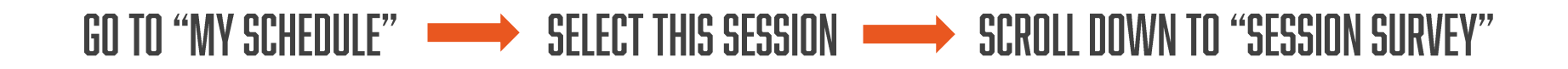

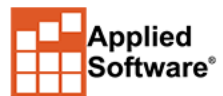

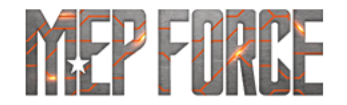